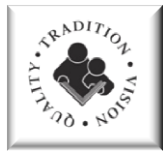

## PARENT PORTAL ACCOUNTS

SELF-REGISTRATION GUIDE FOR PARENT PORTAL

This document will assist parents in registering for Parent Portal and linking multiple students to one account.

**This document is for:** Parents

**Applicable for:** Middle/High

**Revised:** 09/24/2018

Visit <https://ddtwo.powerschool.com/public/home.html>

The PowerSchool Parent Portal offers parents and guardian's access to their child's current and previous grades, "live" attendance data, discipline, obligations and current demographical information.

- If you already have an account for Parent Portal, you may continue to use your same login credentials.
- If you have an account but do not remember your login information, you may reset your login by selecting "*Having trouble signing in?"* located on the **Parent Portal Parent Sign In** website: <https://ddtwo.powerschool.com/public/home.html>

[.](http://ps.ddtwo.org/public) If you need additional assistance, you will need to visit your child's school and present a valid ID. Once your identity is confirmed, you will receive login information.

• If this is the first time you are accessing the Parent Portal, you will need an Access ID and Access Password. If you have not received your Access ID and Password for creating an account, you will need to visit your child's school and present a valid ID. Once your identity is confirmed, an Access ID and Access Password will be generated for you so you may create your Parent Portal account.

Follow the steps below to create an account.

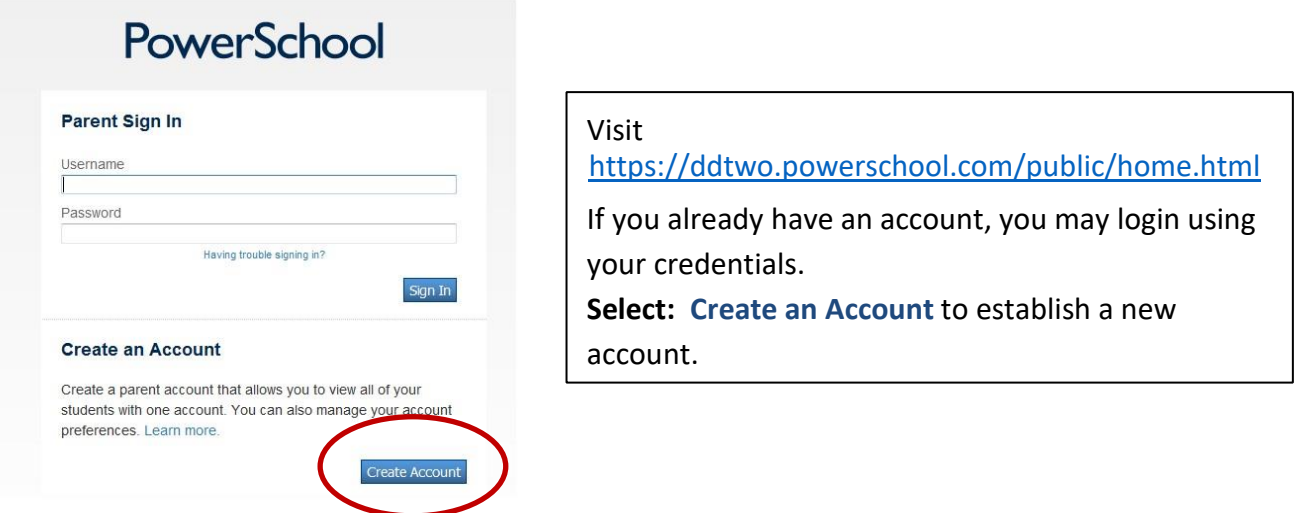

## **Create a Parent Account**

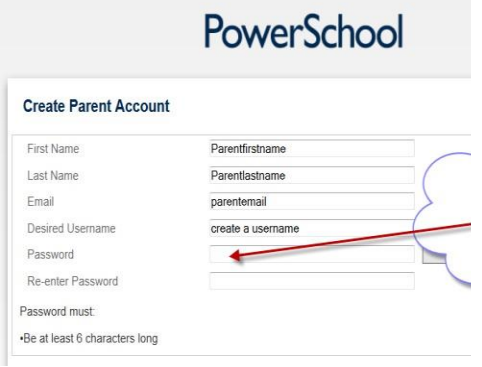

Enter your personalized information below. The username and password do not have to be the same as your Parent Portal information. The information required in this section is a parent's information. All information must be completed.

## **Link Students to Account**

Enter a student name, Access ID, Access Password, and Relationship:

- **Student Name:** Enter the student name in any format.
- **Access ID:** Located on the Parent Portal web ID/PW sheet. The Access ID is case sensitive.
- **Access Password:** Located on the Parent Portal web ID/PW sheet. The Access Password is case sensitive.
- Frequence the child's relationship to the parent using the dropdown window.  $\square$  Select Enter

Registration is now complete. Select **PowerSchool** to go back to the home page and type in the username and password you created during registration.

## **PowerSchool for Parents Mobile App**

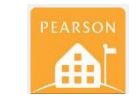

PowerSchool offers the PowerSchool for Parents free mobile app available in your mobile device store. Locate your district code on the bottom left corner of the Parent Portal navigation menu. Install the app and enter the code and your Parent Portal login information to access attendance, assignments, scores, and grades while on the go. District Code: WSQF